# COP 4610L: Applications in the Enterprise Spring 2006

Introduction to PHP – Part 1

Instructor: Mark Llewellyn

markl@cs.ucf.edu CSB 242, 823-2790

http://www.cs.ucf.edu/courses/cop4610L/spr2006

School of Electrical Engineering and Computer Science University of Central Florida

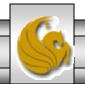

#### Introduction to PHP

- PHP is officially known as PHP: Hypertext Preprocessor and is very rapidly becoming the most popular server-side scripting language for creating dynamic web pages.
- PHP was created in 1994 by Rasmus Lerdorf (who currently works for Linuxcare, Inc. as a senior open-source researcher) to track users at his Web site. Lerdorf originally called it Personal Home Page Tools in a package he released in 1995. It eventually became an Apache Software Foundation project.
- PHP2 featured built-in database support and form handling. In 1997, PHP3 was released and featured a new parser which substantially increased performance and led to an explosion in PHP use.

COP 4610L: PHP – Part 1 Page 2 Mark Llewellyn ©

## Introduction to PHP (cont.)

- PHP4 featured the Zend Engine and was considerably faster and more powerful than its predecessors and further enhanced the popularity of PHP.
- The current release is PHP 5.1.2 and features the Zend Engine 2, which provides further increases in speed and functionality. You can download the latest version of PHP at <a href="https://www.php.net">www.php.net</a>. For more details on the Zend Engine 2 see <a href="https://www.zend.com">www.zend.com</a>.
- Today more than 17 million domains utilize PHP technology.
- All of the examples we'll be looking at use the latest stable version of PHP which is 5.1.2 and was released in January 2006.

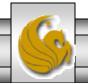

## Introduction to PHP (cont.)

- The power of the Web resides not only in serving content to users, but also in responding to requests from users and generating Web pages with dynamic content.
- Interactivity between the user and the server has become a crucial part of Web functionality. While other languages can also perform these functions, PHP was written specifically for interacting with the Web.
- PHP code is embedded directly into XHTML documents. This allows the document author to write XHTML in a clear, concise manner, without having to use multiple print statements, as is necessary with other CGI-based languages.

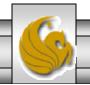

## Introduction to PHP (cont.)

- PHP script file names usually end with .php, although a server can be configured to handle other file extensions.
- To run a PHP script, PHP must first be installed on your system. Download PHP 5.1.2 from <a href="www.php.net">www.php.net</a>. (Most recent version is 5.1.2, but any of the 5.1.x versions should be ok.)
- Although PHP can be used from the command line, a Web server is required to take full advantage of the scripting language. I would suggest the Apache server available from <a href="https://www.apache.org">www.apache.org</a>. (Note: this is not the Tomcat server you've already used.) Current version is 2.0.55 which just fixed a few simple bugs from some of the earlier versions (mostly in the security area). I would expect that any of the 2.0.x versions would be ok for what we will be doing.

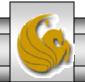

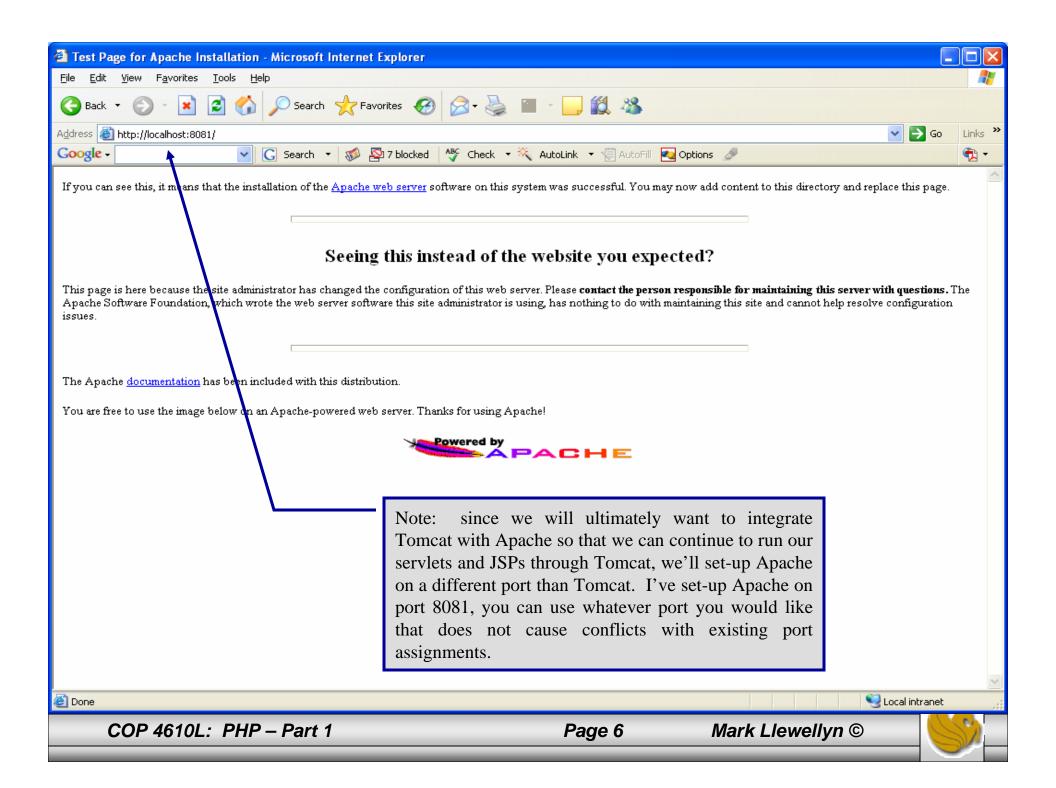

# Apache Server Set-up

- Once you get the Apache Server downloaded and running on your machine...you've seen the screen on the previous page, you'll need to configure Apache to work with PHP.
- There are a couple of steps required to accomplish this task:
- 1. Assume that you've downloaded PHP and placed it in the directory c:/php.
- 2. Add the PHP directory to the PATH statement.
- 3. Setup a valid configuration file for PHP. Do the following:
  - a) Copy php.ini-recommend inside c:/php and rename it to php.ini.

Details for obtaining the Apache HTTP server and PHP 5.1.2 begin on page 40.

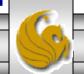

## Apache Server Set-up (cont.)

- 4. Install PHP as an Apache module by doing the following:
  - a) Edit the Apache httpd file found in the Apache conf directory.
  - b) Add the following lines to this file in Section1: Global Environment. (screen shot on next page shows location of this edit)

```
#For PHP5
#
LoadModule php5_module "c:/php/php5apache2.dll"
AddType application/x-httpd-php .php
#configure the path to php.ini
PHPIniDir "C:/php"
```

5. Once these steps are completed, Apache is configured to run PHP (basic components – more later). When you've completed these steps, you can beginning writing PHP code.

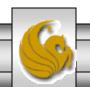

## Apache Server Set-up (cont.)

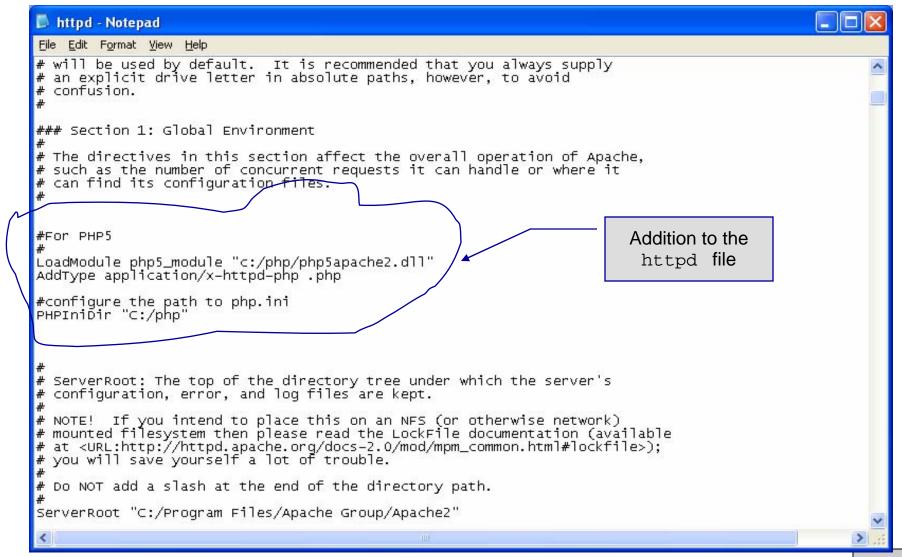

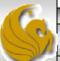

## A PHP Test Example

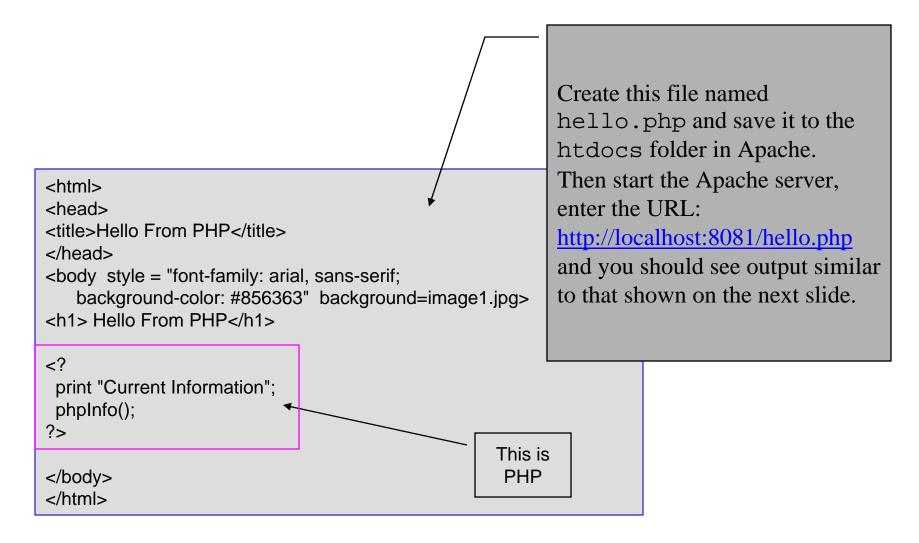

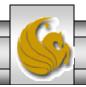

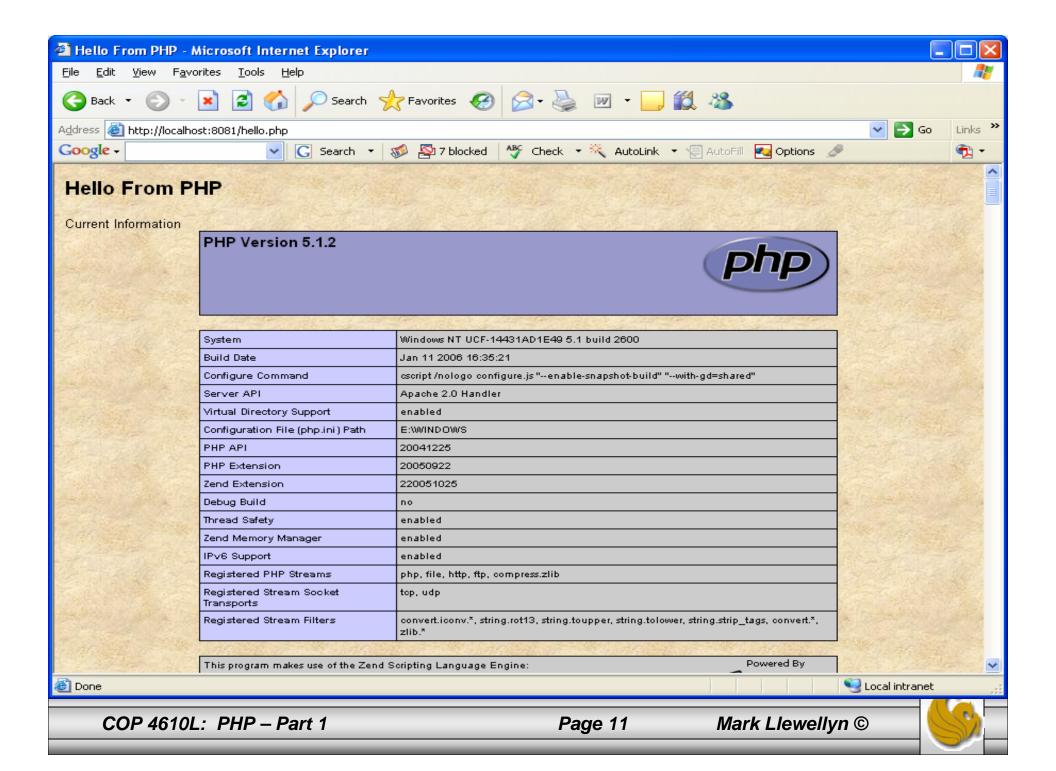

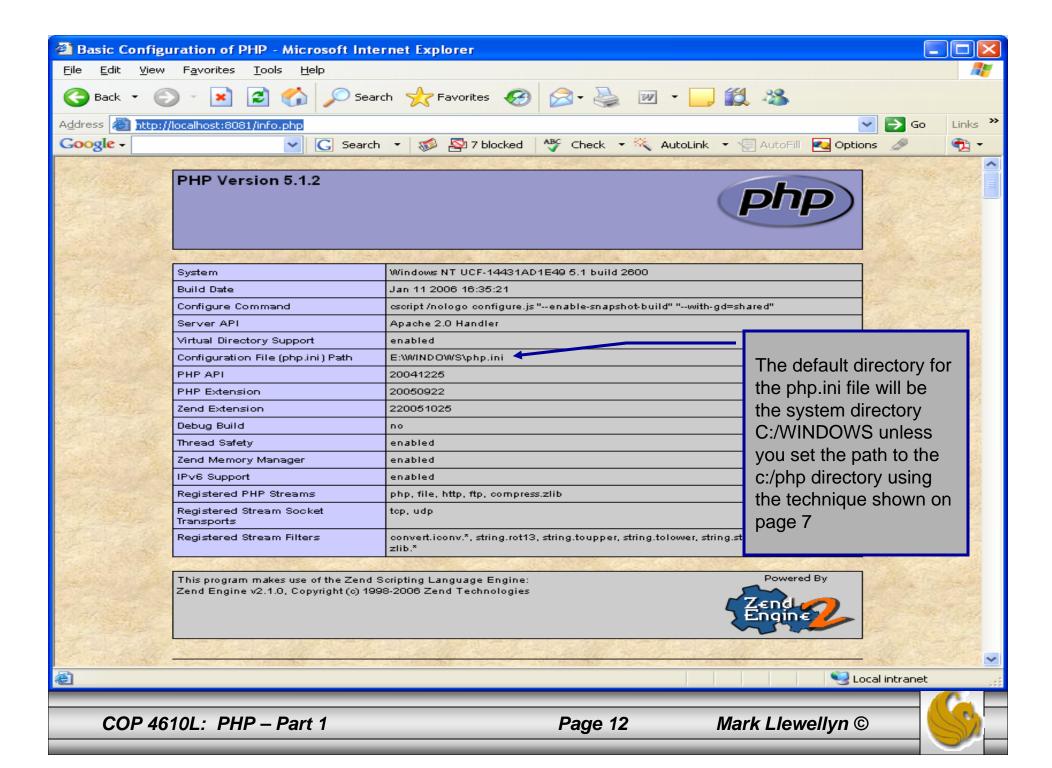

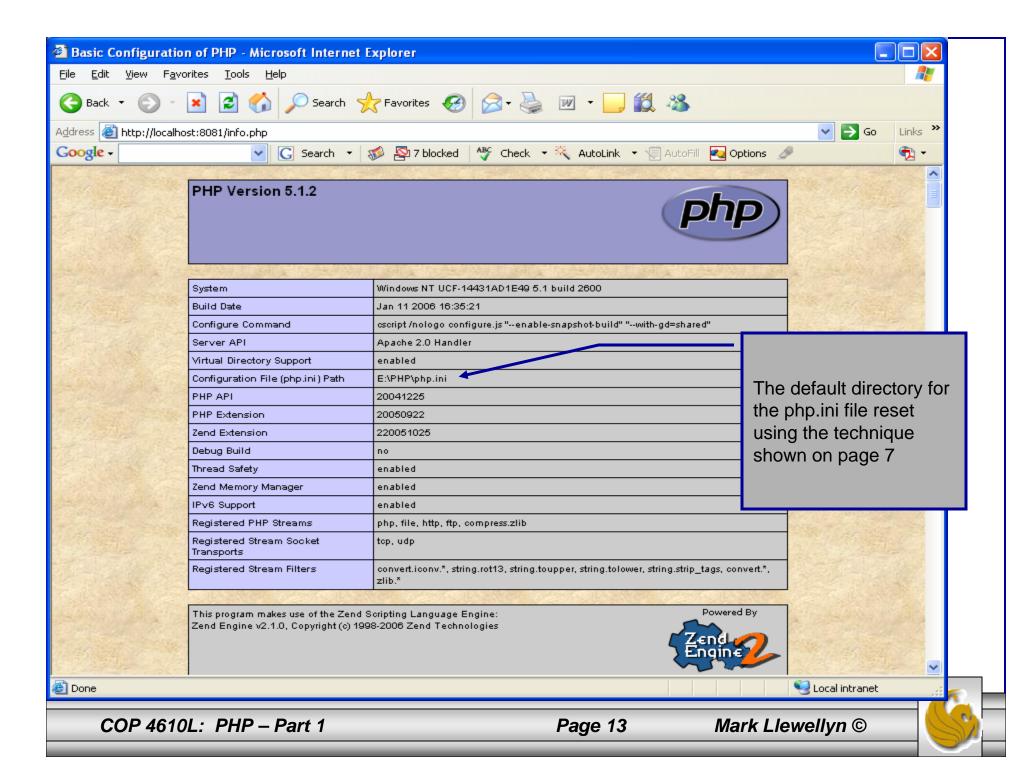

## A First PHP Example

- The following two pages illustrate a simple PHP "hello world" program.
- In PHP, code is inserted between the scripting delimiters <?php and ?>. PHP code can be placed anywhere in XHTML markup, as long as the code is enclosed in these scripting delimiters.

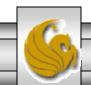

## welcome.php Example

```
<!DOCTYPE html PUBLIC "-//W3C//DTD XHTML 1.0 Strict//EN"</pre>
   "http://www.w3.org/TR/xhtml1/DTD/xhtml1-strict.dtd">
<!-- welcome.php -->
<!-- XHTML file containing a PHP script. -->
                                                                   PHP code
                                                                   declaring a
<?php
    $name = "Mark"; //php declaration and assignment
                                                                   variable.
?>
<html xmlns = "http://www.w3.org/1999/xhtml">
   <!-- head section of document -->
   <head>
      <title>A Simple PHP Document</title>
   </head>
   <!-- body section of document -->
   <body style = "font-size: 2em">
    <hr>>
    <font color = blue><h1> Generating HTML From PHP </h1></font color>
     >
```

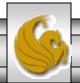

## welcome.php Example

```
<strong>
          <!---print variable name's value in the message-->
             <<pre>
                 print("This is your first crack at running a PHP script...");
                 print("<HR>");
PHP
                 print("Welcome to the world of PHP technology, ");
code
                 <font color = green>
                                                      PHP
                 <?php
                          print("$name");
                                                      code
                 >
                 </font color>
          </strong>
        </body>
</html> <!-- end XHTML document -->
```

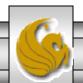

## welcome.php Example Output

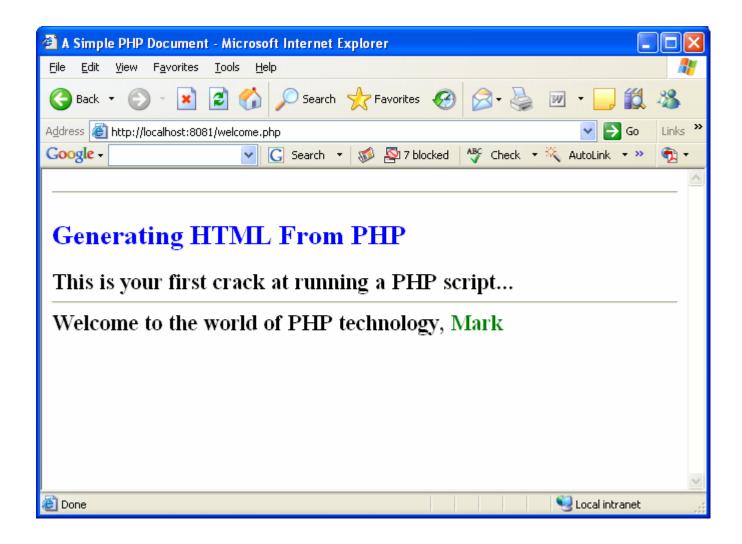

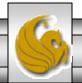

## Viewing Client/Server Environment Variables

- Knowledge of a client's execution environment is useful to system administrators who want to provide client-specific information.
- Environment variables contain information about a script's environment, such as the client's web browser, the HTTP host and the HTTP connection.
  - The table on the next page summarizes some of the superglobal arrays defined by PHP.
- The XHTML document on page 19 displays the values of the server's environment variables in a table. PHP stores the server variables and their values in the \$\_SERVER array. Iterating through the array allows one to view all of the server's environment variables.

COP 4610L: PHP – Part 1 Page 18 Mark Llewellyn ©

## Some Superglobal Environment Arrays

| Variable Name | Description                                         |
|---------------|-----------------------------------------------------|
| \$_SERVER     | Data about the currently running server.            |
| \$_ENV        | Data about the client's environment.                |
| \$_GET        | Data posted to the server by the get method.        |
| \$_POST       | Data posted to the server by the post method.       |
| \$_COOKIE     | Data contained in cookies on the client's computer. |
| \$GLOBALS     | Array containing all global variables.              |

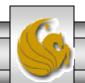

## server.php Example

```
<!DOCTYPE html PUBLIC "-//W3C//DTD XHTML 1.0 Transitional//EN"</p>
 "http://www.w3.org/TR/xhtml1/DTD/xhtml1-transitional.dtd">
<!-- server.php
<!-- Program to display $_SERVER variables -->
<a href="http://www.w3.org/1999/xhtml">
 <head>
   <title>SERVER Variables Display</title>
 </head>
 <body style = "font-family: arial, sans-serif;
   background-color: #856363" background=image1.jpg>
   <table border = "0" cellpadding = "2" cellspacing = "0"
    width = 100\%
   <?php
    // print the key and value for each element
    // in the $_SERVER array
    foreach ( $_SERVER as $key => $value )
      print( "
        <strong>$key</strong> $value");
   ?>
   </body>
</html>
```

Iterate through the \$\_SERVER array to list all of the SERVER variables for the current server on which PHP is running.

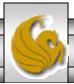

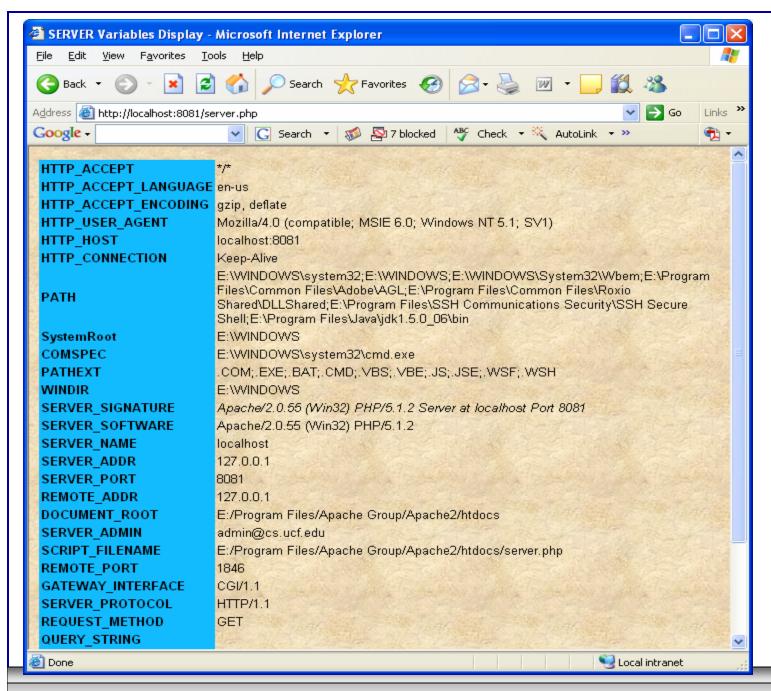

Output from executing server.php

## Form Processing and Business Logic

- XHTML forms enable web pages to collect data from users and send it to a web server for processing.
- Interaction of this kind between users and web servers is vital to e-commerce applications. Such capabilities allow users to purchase products, request information, send and receive web-based email, perform on-line paging and take advantage of various other online services.
- The XHTML document on the next few pages collects information from a user for the purposes of adding them to a mailing list.
- The PHP file on page 23 validates the data entered by the user through the form and "registers" them in the mailing list database.

COP 4610L: PHP – Part 1 Page 22 Mark Llewellyn ©

## form.html Example

```
<!DOCTYPE html PUBLIC "-//W3C//DTD XHTML 1.0 Transitional//EN"</p>
  "http://www.w3.org/TR/xhtml1/DTD/xhtml1-transitional.dtd">
<!-- form.html
<!-- Form for use with the form.php program -->
<a href="http://www.w3.org/1999/xhtml">
  <head>
   <title>Sample form to take user input in XHTML</title>
  </head>
  <body>
   <h1>This is a sample registration form.</h1>
   Please fill in all fields and click Register.
   <!-- post form data to form.php -->
   <form method = "post" action = "form.php">
     <img src = "images/user.gif" alt = "User" /><br />
     <span style = "color: blue">
       Please fill out the fields below.<br/>
     </span>
     <!-- create four text boxes for user input -->
     <img src = "images/fname.gif" alt = "First Name" />
     <input type = "text" name = "fname" /><br />
```

This XHTML document generates the form that the user will submit to the server via form.php

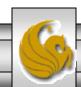

```
<img src = "images/Iname.gif" alt = "Last Name" />
<input type = "text" name = "lname" /><br />
<img src = "images/email.gif" alt = "Email" />
<input type = "text" name = "email" /><br />
<img src = "images/phone.gif" alt = "Phone" />
<input type = "text" name = "phone" /><br />
<span style = "font-size: 10pt">
 Must be in the form (555)555-5555</span>
<br /><br />
<img src = "images/downloads.gif"
 alt = "Products" /><br />
<span style = "color: blue">
 Which publication would you like information about?
</span><br/>
<!-- create drop-down list containing magazine names -->
<select name = "magazine">
 <option>Velo-News
 <option>Cycling Weekly</option>
 <option>Pro Cycling</option>
 <option>Cycle Sport</option>
        <option>RadSport</option>
        <option>Mirror du Cyclisme</option>
</select>
<hr /><hr />
```

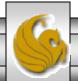

```
<img src = "images/os.gif" alt = "Operating System" />
     <br /><span style = "color: blue">
       Which operating system are you currently using?
     <br /></span>
     <!-- create five radio buttons -->
     <input type = "radio" name = "os" value = "Windows XP"
       checked = "checked" />
       Windows XP
     <input type = "radio" name = "os" value =
       "Windows 2000" />
       Windows 2000
     <input type = "radio" name = "os" value =
       "Windows 98" />
       Windows 98<br/>
     <input type = "radio" name = "os" value = "Linux" />
       Linux
     <input type = "radio" name = "os" value = "Other" />
       Other<br/>
     <!-- create a submit button -->
     <input type = "submit" value = "Register" />
   </form>
 </body>
</html>
```

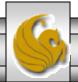

## form.php Example

```
<!DOCTYPE html PUBLIC "-//W3C//DTD XHTML 1.0 Transitional//EN"</p>
  "http://www.w3.org/TR/xhtml1/DTD/xhtml1-transitional.dtd">
<!-- form.php
                                                                     Function extract
<!-- Read information sent from form.html -->
                                                                     (associativeArray) creates a
<a href="http://www.w3.org/1999/xhtml">
                                                                     variable-value pair
 <head>
                                                                     corresponding to each key-
   <title>Form Validation</title>
                                                                     value pair in the associative
 </head>
                                                                     array $_POST.
 <body style = "font-family: arial,sans-serif">
   <?php
     extract($_POST);
     // determine whether phone number is valid and print an error message if not
     if ( !ereg( "^{(0-9){3}^{(0-9){4}}}",
                                                                    See page 28 for
       $phone ) ){
       print( "<span style = \"color: red; font-size: 2em\">
                                                                    explanation of regular
         INVALID PHONE NUMBER:</span><br/>br/>
                                                                    expressions.
         A valid phone number must be in the form
         <strong>(555)555-5555</strong><br />
         <span style = \"color: blue\">
         Click the Back button, enter a valid phone number and resubmit.<br/>
<br/>
->cbr/>
         Thank You.</span></body></html>");
       die(); // terminate script execution ←
                                                        Function die() terminates script execution.
                                                        An error has occurred, no need to continue.
```

```
Hi
    <span style = "color: blue"> <strong> <?php print( "$fname" ); ?> </strong> </span>.
    Thank you for completing the survey.<br/>>
   You have been added to the <span style = "color: blue">
     <strong> <?php print( "$magazine " ); ?> </strong> </span> mailing list.
  <strong>The following information has been saved in our database:</strong><br/>>tr>
   Name 
     Email
     Phone
     OS
    <?php
      // print each form field's value
      print( "$fname $lname $email $phone $os" );
     ?>
    <br /><br /><br />
  <div style = "font-size: 10pt; text-align: center">
   This is only a sample form. You have not been added to a mailing list.
  </div>
 </body>
</html>
```

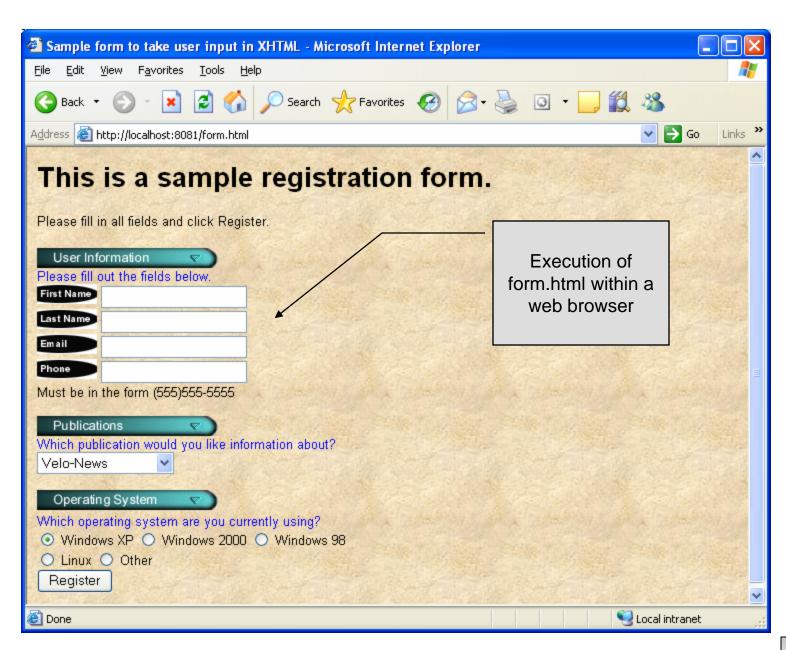

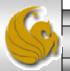

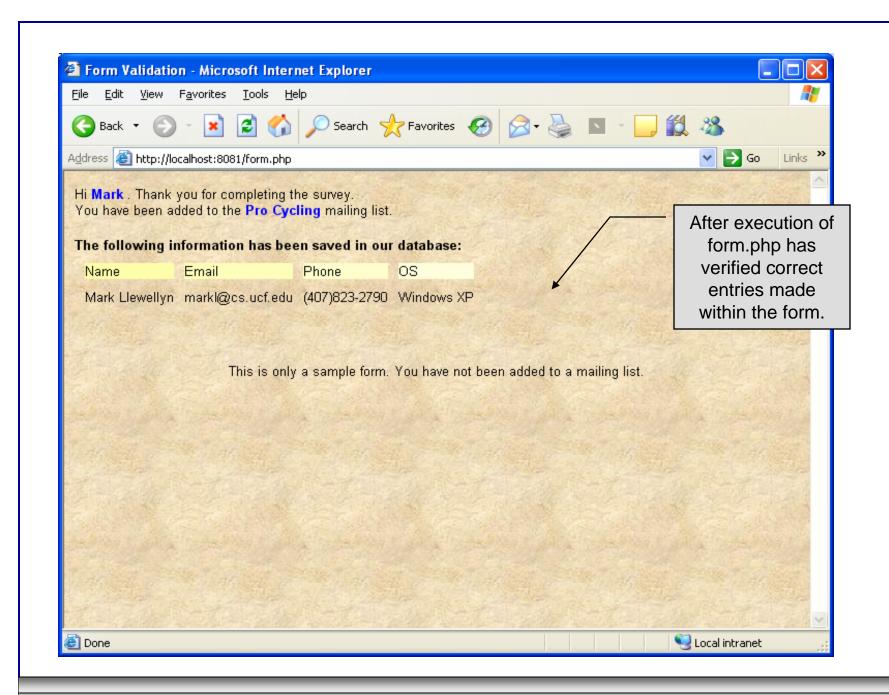

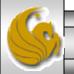

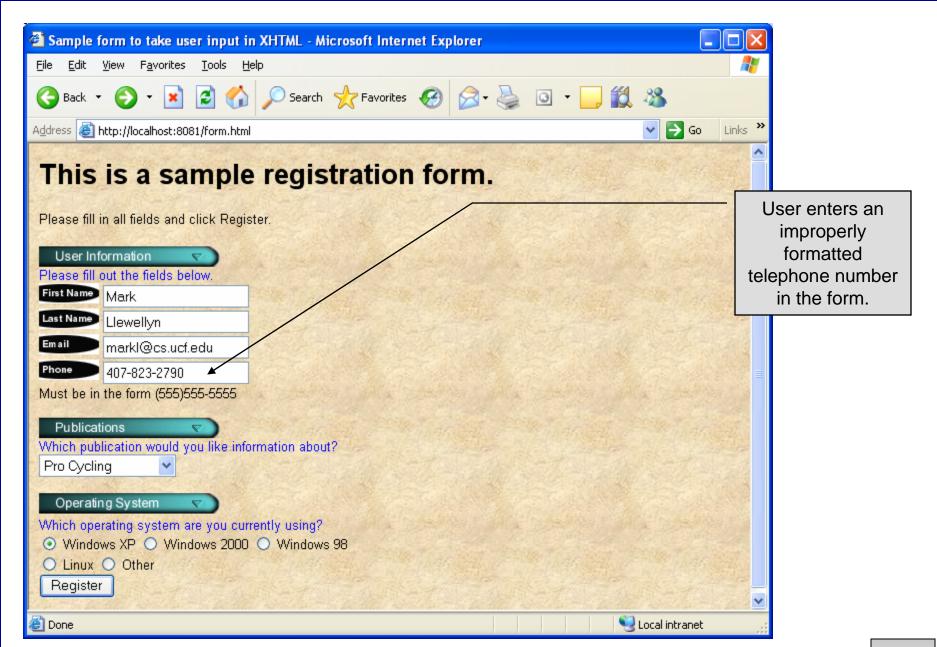

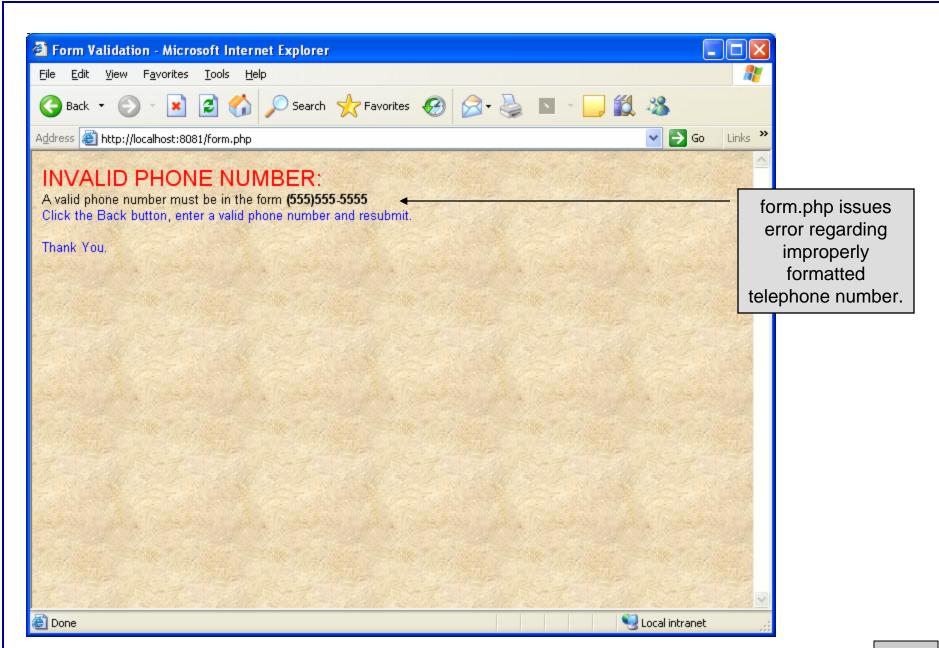

## How the Form Example Works

- The action attribute of the form element, indicates that when the user clicks the Register button, the form data will be posted to form.php for processing.
- Using method = "post" appends the form data to the browser request that contains the protocol (i.e., HTTP) and the requested resource's URL. Scripts located on the web server's machine (or accessible through the network) can access the form data sent as part of the request.
- Each of the form's input fields are assigned a unique name. When Register is clicked, each field's name and value are sent to the web server.
- Script form.php then accesses the value for each specific field through the global array \$\_POST.

COP 4610L: PHP – Part 1 Page 32 Mark Llewellyn ©

#### How the Form Example Works (cont.)

- The superglobal arrays are associative arrays predefined by PHP that hold variable acquired from the user input, the environment, or the web server and are accessible in any variable scope.
  - If the information from the form had been submitted via the HTTP method get, then the superglobal array \$\_GET would contain the name-value pairs.
- Since the HTML form and the PHP script "communicate" via the name-value pairs, it is a good idea to make the XHTML object names meaningful so that the PHP script that retrieves the data is easier to understand.

COP 4610L: PHP - Part 1

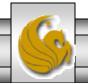

#### Register\_globals

- In PHP versions 4.2 and higher, the directive register\_globals is set to Off by default for security reasons.
- Turning off register\_globals means that all variables sent from an XHTML form to a PHP document now must be accessed using the appropriate superglobal array (either \$\_POST or \$\_GET).
- When this directive was turned On, as was the default case in PHP versions prior to 4.2, PHP created an individual global variable corresponding to each form field.

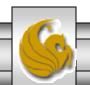

#### Validation of Form Generated Data

- The form example illustrates an important concept in the validation of user input. In this case, we simply checked the validity of the format of the telephone number entered by the client user.
- In general, it is crucial to validate information that will be entered into database or used in mailing lists. For example, validation can be used to ensure that credit-card numbers contain the proper number of digits before the numbers are encrypted to a merchant.
- In this case, the form.php script is implementing the business logic or business rules for our application.

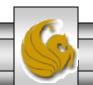

#### Pattern Matching in PHP

- For powerful string comparisons (pattern matching), PHP provides functions ereg and preg\_match, which use regular expressions to search a string for a specified pattern.
- Function ereg uses Portable Operating System Interface (POSIX) extended regular expressions.
  - POSIX-extended regular expressions are a standard to which PHP regular expression conform.
- Function preg\_match provides Perl-compatible regular expressions.
- Perl-compatible regular expressions are more widely used that POSIX regular expressions. PHP's support for Perl-compatible regular expressions eases migration from Perl to PHP. The following examples illustrates these concepts.

COP 4610L: PHP - Part 1

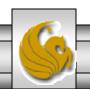

#### expression.php - Example

```
<!DOCTYPE html PUBLIC "-//W3C//DTD XHTML 1.0 Transitional//EN"</p>
 "http://www.w3.org/TR/xhtml1/DTD/xhtml1-transitional.dtd">
<!-- expression.php -->
<!-- Using regular expressions -->
<a href="http://www.w3.org/1999/xhtml">
 <head>
   <title>Regular expressions</title>
 </head>
 <body>
   <?php
     $search = "Now is the time";
     print( "Test string is: '$search'<br /><br />" );
     // call function ereg to search for pattern 'Now' in variable search
     if (ereg("Now", $search))
       print( "String 'Now' was found.<br />" );
                                                                              ^ matches at beginning
                                                                                    of a string
     // search for pattern 'Now' in the beginning of the string
     if (ereg( "Now", $search ))
       print( "String 'Now' found at beginning of the line.<br />" );
     // search for pattern 'Now' at the end of the string
                                                                              $ matches at end of a
     if (ereg("Now$", $search))
                                                                                      string
       print( "String 'Now' was found at the end of the line.<br/>br />" );
```

```
// search for any word ending in 'ow'
      if (ereg( "[[:<:]]([a-zA-Z]*ow)[[:>:]]", $search,
        $match ) )
        print( "Word found ending in 'ow': " .
          $match[ 1 ] . "<br />" );
      // search for any words beginning with 't'
      print( "Words beginning with 't' found: ");
      while ( eregi( "[[:<:]](t[[:alpha:]]+)[[:>:]]",
        $search, $match ) ) {
        print( $match[ 1 ] . " " );
       // remove the first occurrence of a word beginning
       // with 't' to find other instances in the string
       $search = ereg_replace( $match[ 1 ], "", $search );
     print( "<br />" );
    ?>
 </body>
</html>
```

Uses a regular expression to match a word ending in "ow".

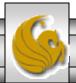

#### Output From expression.php - Example

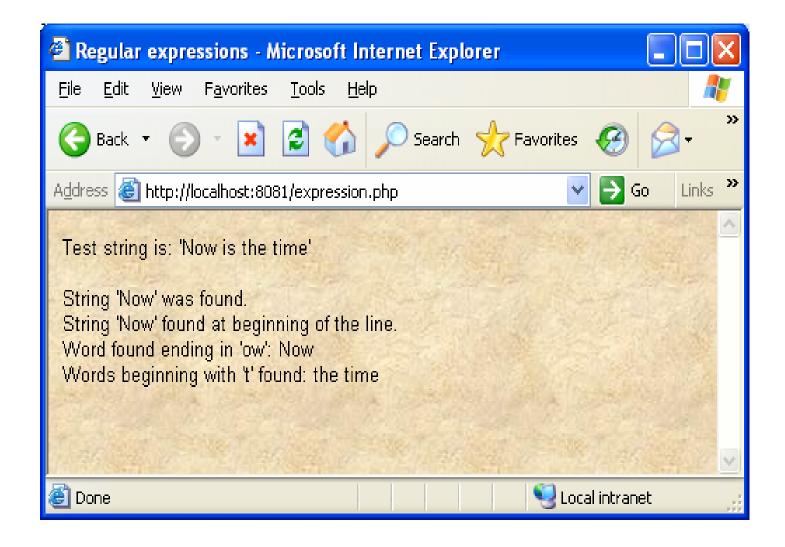

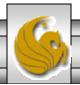

# Getting The Apache HTTP Server

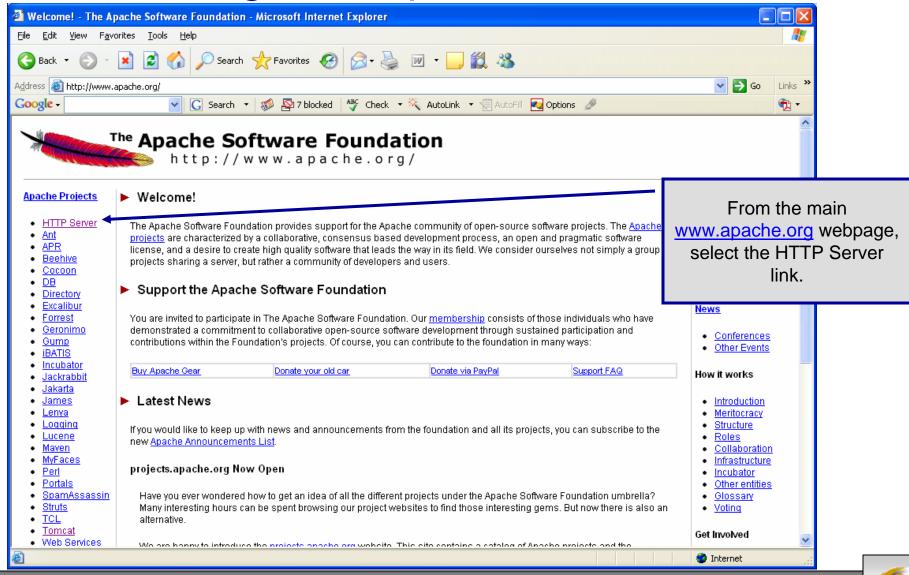

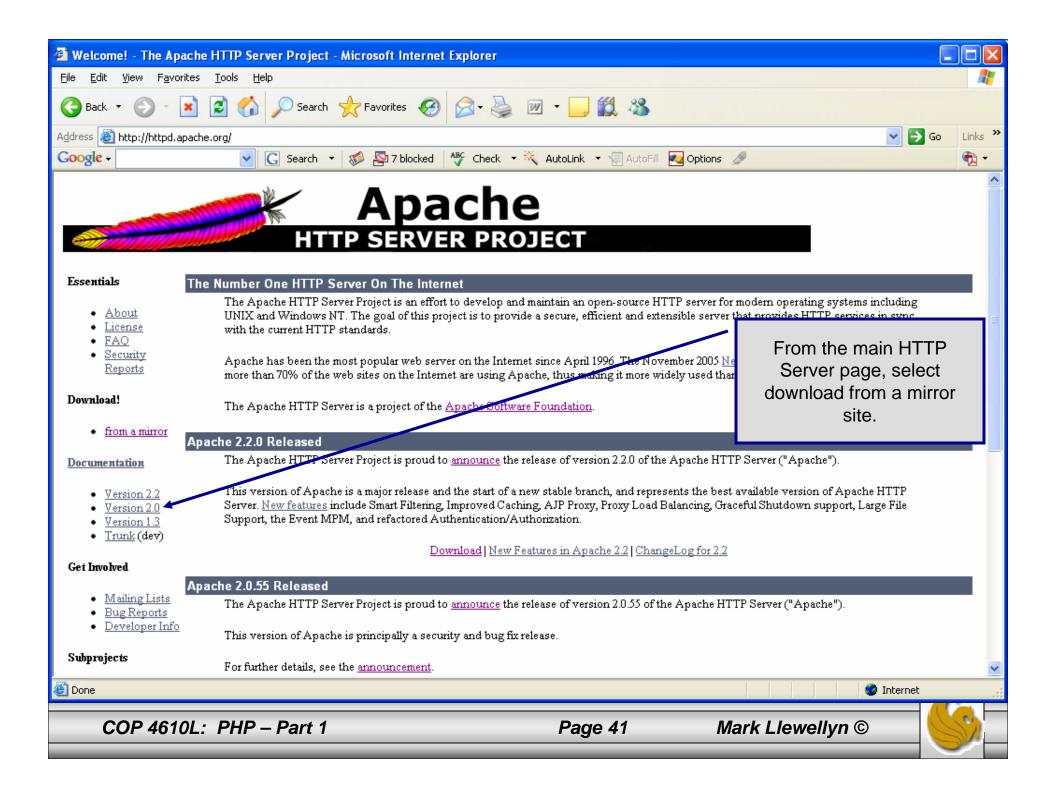

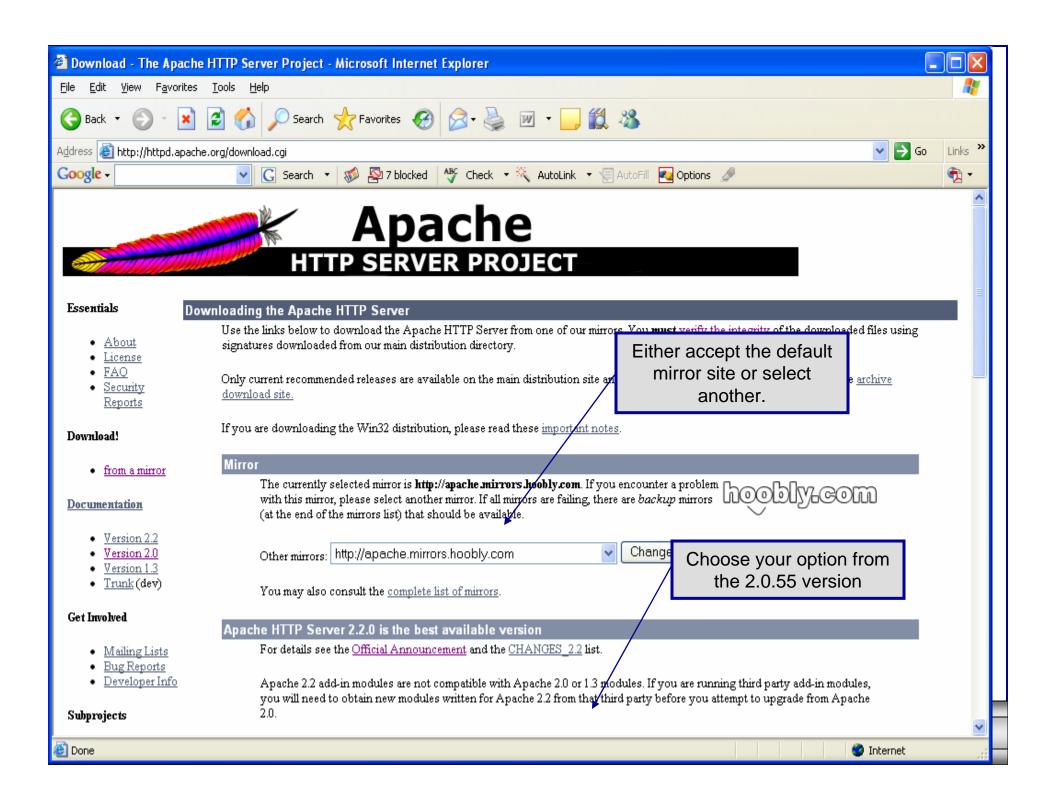

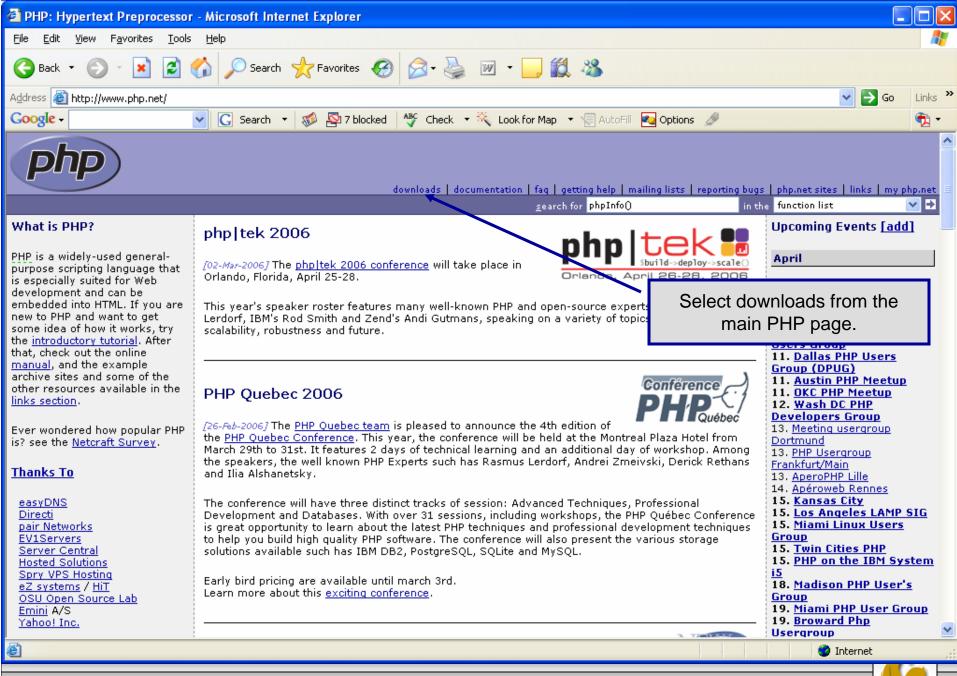

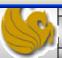

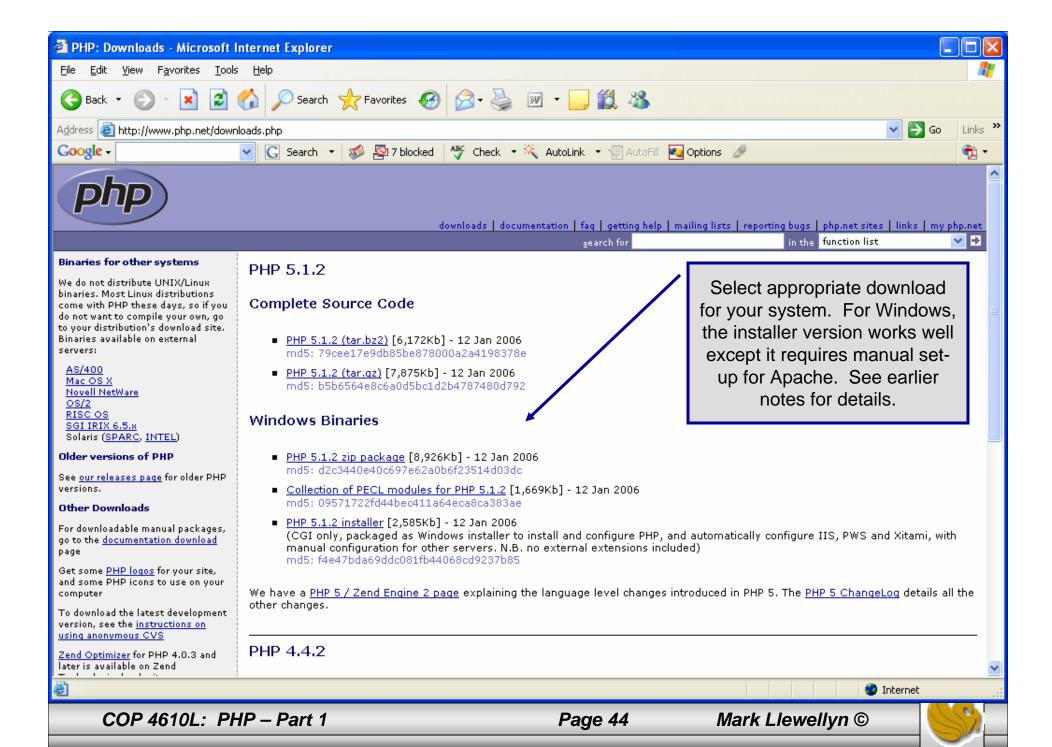